## Class 8: Working with CSS Selectors

So far we've only been working with some basic CSS selectors: The element selector **p** (all paragraphs). The combined element selector **p, li** (all paragraphs and all list items). The class selector **.class** (all elements with the class "class"). The specific class selector **p.class** (all paragraphs with the class "class"). The ID selector **#id** (the element with the ID "id"). The general descendent selector **div p** (all child paragraphs of div). The universal selector **\*** (all elements in the document)

But there are lots of others that can really help you select just the element you want: The adjacent sibling combinator **h1 + p** (the paragraph that immediately follows h1). The subsequent sibling combinator  $h1 \sim p$  (all paragraphs that follow h1 - same parent). The child combinator **.class > p** (all paragraphs that are direct children of .class). The structural pseudo classes such as: **first-child**, **:last-child**, **:nth-child(***2***)**, **:nth-child(odd)** and **:nth-child(even)**.

There are also several attribute selectors.

These advanced selector types help you keep your code lean by enabling you to select elements without the need for extra classes or ids.

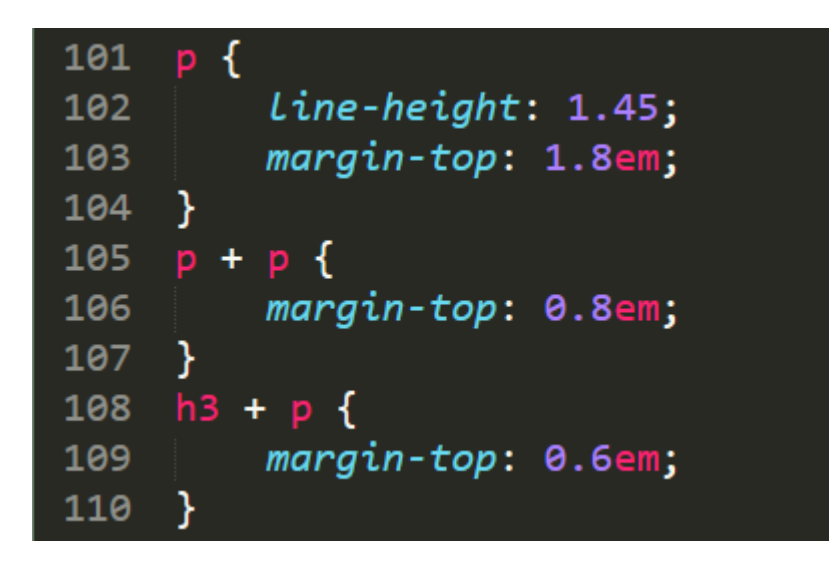

The adjacent sibling selector is especially useful when styling typography. Get to know how it works and use it in your future CSS.

## **Navigation bars**

See the [example navigation bars](http://www.websitearchitecture.co.uk/core-courses/design-for-web-content/examples/navigation/navigation-example.html) we looked at in class.

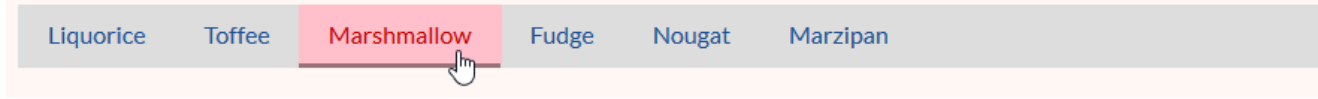

Course materials: [websitearchitecture.co.uk/core-courses/design-for-web-content/](http://www.websitearchitecture.co.uk/core-courses/design-for-web-content/index.php)

## **References**

Learning Web Design (5th Ed.) by Jennifer Robbins HTML and CSS by Jon Duckett [Simple selectors](https://developer.mozilla.org/en-US/docs/Learn/CSS/Introduction_to_CSS/Simple_selectors) [Attribute selectors](https://developer.mozilla.org/en-US/docs/Learn/CSS/Introduction_to_CSS/Attribute_selectors) [Pseudo-classes and pseudo-elements](https://developer.mozilla.org/en-US/docs/Learn/CSS/Introduction_to_CSS/Pseudo-classes_and_pseudo-elements) [Combinators and groups of selectors](https://developer.mozilla.org/en-US/docs/Learn/CSS/Introduction_to_CSS/Combinators_and_multiple_selectors) [The 30 CSS Selectors You Must Memorize](https://code.tutsplus.com/tutorials/the-30-css-selectors-you-must-memorize--net-16048)

## **Class 8 Homework**

Read: Chapter 12 of HTML and CSS. Chapter 12 of Learning Web Design.

Research the use of CSS selectors and experiment with them until you have a good understanding of how they work. Revisit your 3 Designed Objects site and see if you can make your markup leaner by employing some of the new selector types prior to submission.

Continue developing the Small Business Website project, bearing in mind the responses you had from your "client". Your coursework this week is to focus on the Small Business Project. Next week you will need to present your work-in-progress for this project. I recommend you continue by working up some page prototypes in HTML and CSS.

Finalise your 3 Designed Objects project work ready for submission on 8<sup>th</sup> November. Be sure to:

- 1. Validate your code (both HTML and CSS).
- 2. Ensure your code is lean, semantic and clearly formatted and commented.
- 3. Optimise your images (file size, image size and image quality).
- 4. Check all your links and make sure navigation works as expected.
- 5. Ensure the visual design shows attention to detail, especially typography.

Link to the project site from your coursework homepage.